# **Amiga Landscape Parade**

*di Massimo Novelli*

*Chissà perché abbiamo tanto bisogno di montagne, paesaggi, terre favolose* e *quant'altro da dover riprodurre, magari su modelli realistici oppure totalmente inventati. Forse ci porta a questo soltanto la saturazione della «conditio urbana» a cui siamo sottoposti oppure il nostro lo si scontra più del solito con un bisogno di «Cyberspace» da non poterne fare a meno?*

*Siamo in Landscape Designer in ambito creazione paesaggio; sono presenti* i *menu principali con opzioni di Form, Maze, la palette dei colori ed altro. ~ in evidenza la modalità di display nei modi consentiti.*

La creazione di paesaggistica «sintetica» è uno degli aspetti più stimolanti che da qualche tempo si sta curando in maniera particolare nel mondo Amiga. Diversi prodotti adatti allo scopo sono stati sempre presenti sul mercato, sia commerciale che di pubblico dominio, ed il loro ulteriore sviluppo ci fa ben sperare. In questo caso, al di là dei pacchetti più sofisticati, vorremmo andare a vedere una breve cronistoria di tali prodotti fin dal lontano 1987, in pratica agli albori del fenomeno Amiga.

Prendendo in esame quello che ci viene in mente, e sfogliando la softeca personale, ci siamo imbattuti in Landscape Designer, scritto da Christian Obermaier nel 1987, forse in TrueBasic compilato, e che in sostanza è rimasto praticamente sconosciuto ai più, o al limite noto solo a qualche irriducibile della prima ora. Alla partenza ci offre un piano di lavoro con a sinistra una window dove andare a comporre il nostro paesaggio mediante click del mouse, tenendo a mente le elevazioni scelte date dal riquadro «high» con in più la possibilità di coloring della scena, fissare le tonalità, aggiungere lo shading ed il set della luce. Considerando l'età venerabile di esso, c'è lo stretto necessario con in più opzioni di «maze» cioè della matrice del nostro paesaggio da

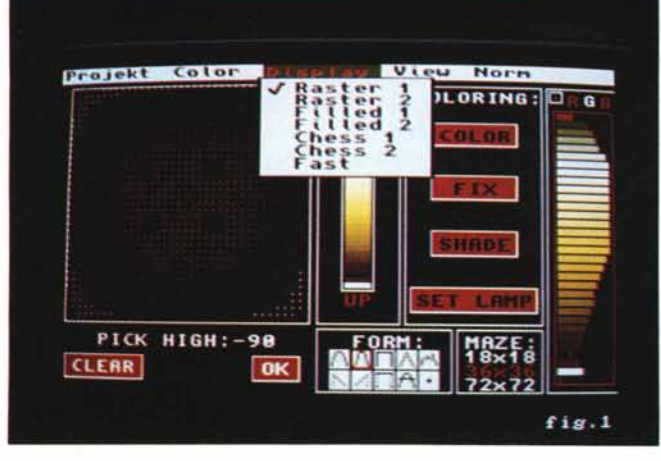

18x18 a 72x72 per una più netta definizione e di un set di Form, almeno 10, per variare le asperità del terreno generato, da arrotondate ad aguzze.

Sotto menu avremo possibilità di settare a piacere sei palette predefinite come pure custom, le modalità di tracciamento vanno da un Fast, per vedere immediatamente in wireframe quello che stiamo creando al Filled ed al Raster per il prodotto finito, al Chess mediante simil-poligoni. Aggiunte a tutto ciò si potrà variarne la vista tramite flipping nei tre assi, il dimensionamento, la posizione e l'angolo di prospettiva. Perfettamente già compatibile in PAL o NTSC il suo lavoro è straordinariamente veloce; circa un minuto per ogni scena generata, anche meno in wireframe. E chiaro, non stiamo parlando di qualcosa di definitivo ma le sue capacità unite alla possibilità di salvare 1'lFF generata, magari da convertire in altro, la dice lunga su questo software. Nonostante tutto poi la rapidità dei calcoli non è affatto appesantita dall'essere scritto in un linguaggio poco efficiente.

Stiamo parlando di Landscape Designer non come un programma per generare paesaggi finiti, ma come un ottimo pre-designer che le foto dimostrano senza dubbio. Sembrerà strano, ma è anche perfettamente compatibile sotto S.O. 2.0, mentre purtroppo non saprei proprio dove attualmente si possa scovare.

Continuando nella nostra storia, a cavallo del 1988 ci viene offerto, nel pubblico dominio, un programma che già definisce abbastanza quello che si vuole da prodotti del genere; stiamo parlando di Scenery 1.0 scritto da Brett Casebolt (Fred Fish disk n. 155) ottimo esempio di generatore landscape molto realistico ed efficiente. Esso infatti non soltanto crea paesaggi montani compresa vegetazione di buon livello, ma offre anche la possibilità di controllare molte variabili della scena riprodotta. Si potrà quindi agire sull'angolo della visuale, altezza dei picchi montuosi e direzione della sorgente di luce, dal sole a destra/sinistra al frontale al dietro e

soprattutto sul «seed» (seme) di generazione dell'immagine, poiché Scenery userà tale dato nei suoi calcoli-base.

È chiaro comunque che, essendo un generatore di frattali in sostanza, creerà paesaggi mediante triangoli più o meno visibili ed antiestetici all'awicinarsi dell'angolo di visuale, mentre invece tenendo alto il livello dell'acqua - già, perché si potrà variare anch'essa — dei fiumi e dei laghi aiuterà molto a ridurre l'effetto.

La velocità di generazione è senz'altro buona, circa 3 minuti compreso il tracciamento dell'immagine ed è anch'esso in grado di salvarla come IFF. Non avremo modo di variare le asperità del terreno, è vero, però comunque sia si tratta di un ottimo programma, magari come inizio di una awentura, con in più il pregio di essere di P.D.

Siamo ancora nel 1988 ed alla Impulse americana, sull'onda della prima versione di Turbo Silver viene in mente di produrre un pacchetto di suo compendio denominato Terrain Generator; altro «pezzo» storico, esso ci consentiva, ma anche tutt'ora lo fa, di creare background ad uso TS, e quindi ad uso Imagine soprattutto, nel più semplice dei modi anche se tuttavia in forma d'insieme di poligoni, certamente non in modo frattalico — già, ma pur sempre un prodotto finito da dover trattare in ray-tracing  $-$ .

Sul suo piano di lavoro, alla richiesta di un New, ci viene offerto un requester in cui scegliere le dimensioni del nostro paesaggio in unità dal lato Nord/ Sud e dall'Est/Ovest, oltre alle celle di composizione delle due dimensioni (chiaramente maggiore il numero maggiore la definizione). AI nostro OK ci si presenta il piano di lavoro vero e proprio, con al centro la camera posizionata nell'angolo di visuale scelto, dove alla destra ci viene d'aiuto tutta una serie di opzioni per aggiungere o cancellare picchi, copiarli e spostarli, ruotarli e quant'altro nella definizione finale del landscape. Sarà così un gioco da ragazzi clickare sul «terreno» per generare picchi, fra l'altro con indicazioni nume-

MCmicrocomputer n. 121 - settembre 1992

*Ancora Landscape Designer con un* « *landscapel> immaginario tracciato in wireframe; in primo piano le variabili di visualizzazione spaziale come Size* e *Posiz., Perspective, Flip sui tre assi.*

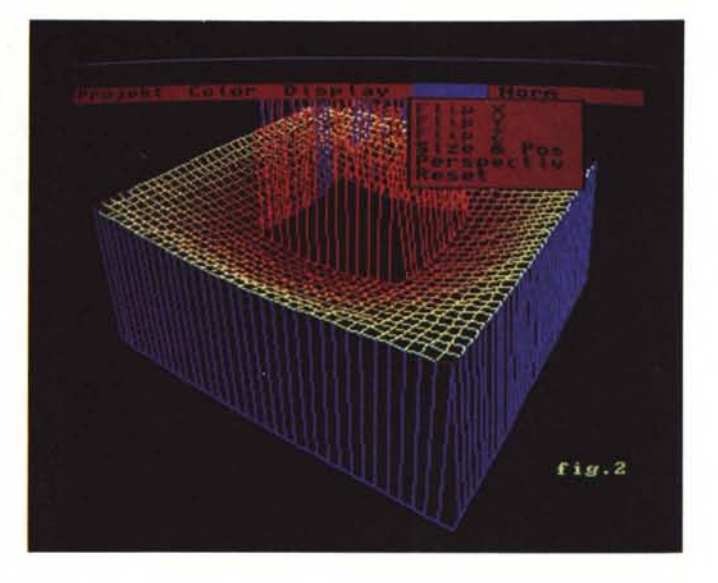

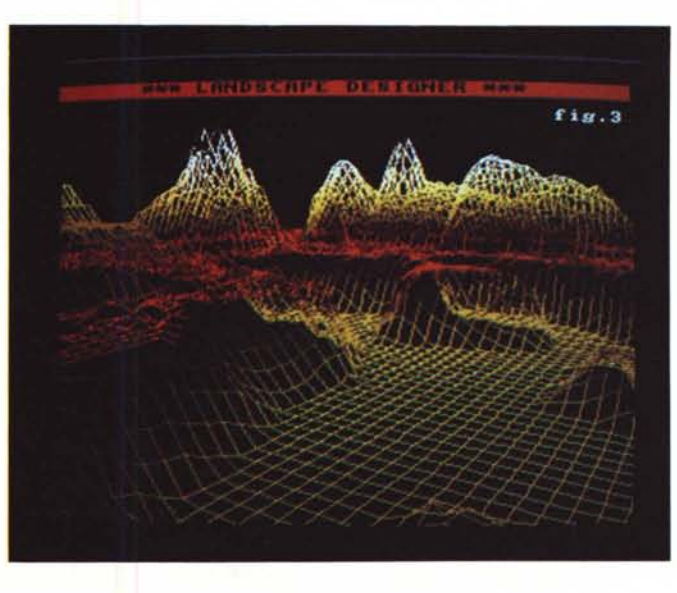

*Landscape Designer all'opera con un paesag-gio più reale.* t *sorprendente come sia ancora attuale un simile programma di più di 5 anni fa.*

*Eccoci in Scenery dopo aver generato un paesaggio, in modo peraltro dignitoso, con in evidenza opzioni sulla sorgente di luce.*

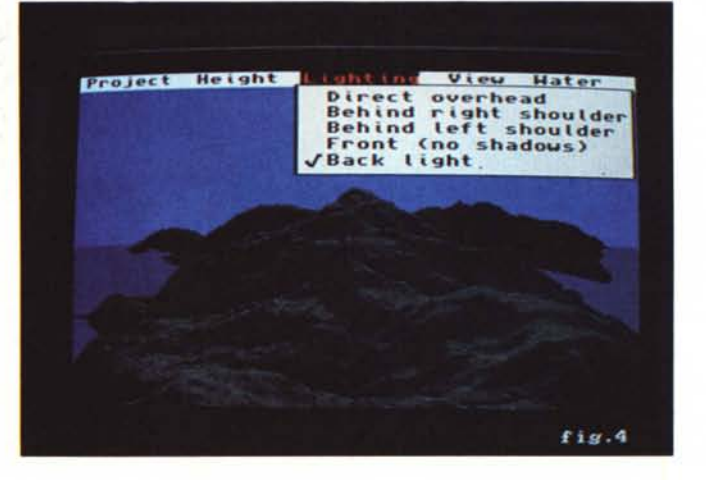

riche delle sue coordinate salvo poi chiederne maggiori informazioni tramite Info, offrendoci i termini dei parametri scelti con in più una sommaria interpretazione in 2D.

Molto comode anche le possibilità di resize nei tre assi, compreso l'insieme X/Y ed il settaggio di F come asprezza dell'insieme montuoso. In sintesi un gran programma che, sì, è specifico per un uso diverso dall'oggetto in questione, ma che offre una gamma di variabilità non comuni.

Dotato di possibilità in ambito Terrain, Wave e Ground i suoi pull down menu ci offrono opzioni quali il settaggio dei colori, o delle texture, in cui rappresentare le superfici, variare il seed di composizione e le modalità di intervento finale come wireframe, poligoni o filled.

Seguono poi capacità di offrire la vista dai quattro punti cardinali ed il salvataggio finale in formato Turbo Silver come cella o come oggetto.

Di certo esso comunque non potrà essere paragonato ai prodotti offerti da Scenery, in sintesi landscape bell'e pronti, ma tutto sommato ha fatto la sua parte finché non sono nati all'orizzonte pacchetti più specifici per tali usI.

È ora di fare un bel balzo in avanti negli anni per giungere così al 1991, anno di realizzazione di TerraForm, scritto da D. Shively, e distribuito dalla Virtual Reality, prodotto commerciale di modico costo, ma di gran pregio.

Esso infatti è associato allo standard DEM (Digital Elevation Map) che tutt'ora diversi programmi, quali Vista e Vista Pro, Scenery Animator ed altri, tendono a seguire nella generazione « reale», cioè tramite dati effettivi di luoghi geografici, paesaggi indubbiamente esistenti. Infatti vi sono, almeno in America, biblioteche di dati in forma elettronica e per uso cartografico, cosiddette di file USGS e provenienti dal governo degli Stati Uniti, da cui poter estrarre, con appropriati programmi, carte elettroniche molto dettagliate potenzialmente di qualsiasi parte del mondo. TerraForm così quindi potrà caricare viste in modo DEM, formato derivato dallo standard USGS, per variarne la conformazione tramite tutta una serie di parametri molto intuitivi e certamente in sintonia con l'argomento; avremo così icone che ci offrono di cambiare la forma dei picchi in altezza, di creare noi stessi avvallamenti e crepacci, di modificare l'elevazione dell'eventuale altipiano e così via. Sarà poi possibile modificare gli angoli di visuale, un comodo zoom per definire più nettamente i dettagli e soprattutto le

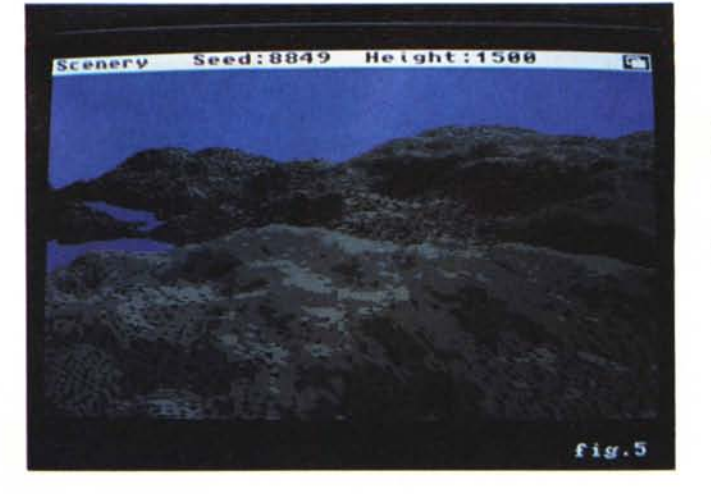

*Terrain Generator della Impulse ci offre questo piano di lavoro nel generare il paesaggio* o *background; al centro i picchi presenti nella scena e a destra le Info sui parametri associati.*

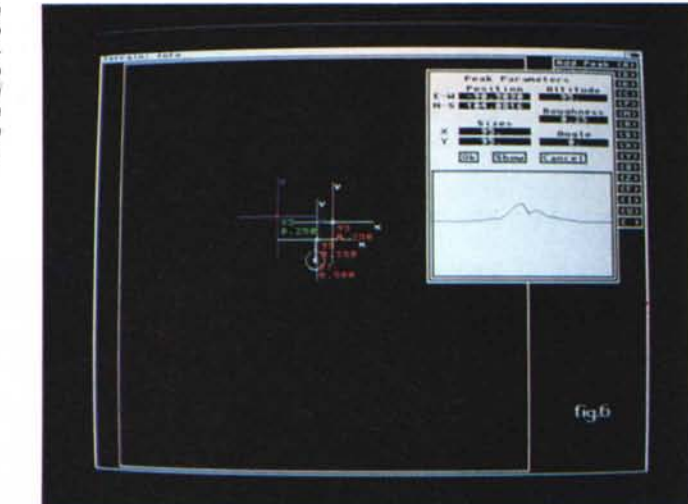

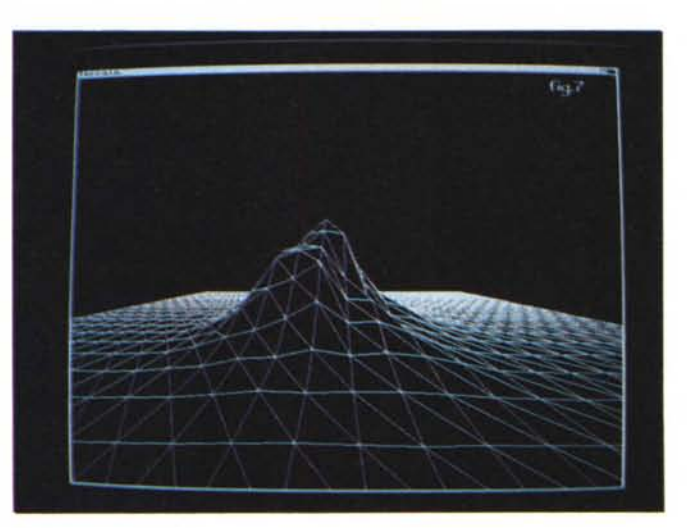

*La generazione in modalità wireframe data* da Terrain; è *comunque da considerare per un uso ray-tracing, quindi impietosa mente non definita e netta.*

*Ancora Scenery con in primo piano gli inevitabili, antiestetici triangoli di generazione frattalica; in alto i dati significativi della scena, seed (seme)* 8849 *con altezza di visuale 1500.*

utilissime window di intervento, una interattiva di costruzione e l'altra di controllo nell'editing in 3 dimensioni, della porzione di piano che stiamo editando.

Come molti altri programmi del genere poi, la scelta dei colori è significativa ai fini delle diverse elevazioni presenti nella scena; ognuno di essi rappresenta una quota numerica e quindi ne delimita l'intervento nella creazione del prodotto finito.

Da notare comunque che TerraForm non è un prodotto a sé stante, nel senso che le sue creazioni dovranno essere poi trattate per la vera e propria *Il piano di lavoro di TerraForm che* ci *offre, tra l'altro, le due finestre di editing, in bass*<br>opzioni di intervent *nel landscape, uno zoom della parte di immagine da modificare e la gamma dei colori associata alle elevazioni scelte.*

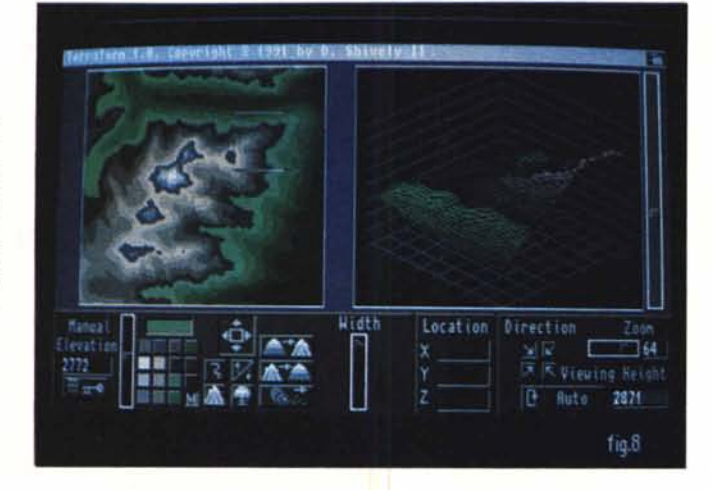

*Come abbiamo detto, eccoci nella mappa dei colori chiave che determinano le altezze relative; in TerraForm, ma anche negli altri programmi simili, è un fattore determinante.*

**Mittling** Low<sup>-</sup>  $M$  of **Direction** ise  $\frac{\sqrt{N}}{N}\frac{\sqrt{N}}{N}\frac{\sqrt{N}}{\sqrt{N}}\frac{\sqrt{N}}{\sqrt{N}}\frac{\sqrt{N}}{\sqrt{$ ā 2021 **Back** fis<sup>9</sup>

*ScapeMaker ci offre tutta la potenza di un convertitore IFF-DEM, in pratica senza alcun problema; sono in mostra alcune delle opzioni di controllo*

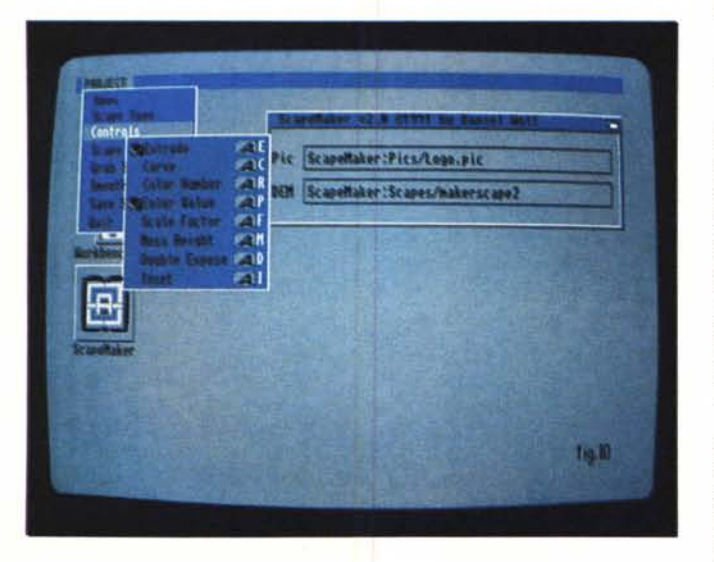

rappresentazione in ambito Vista/Pro o Scenery Animator; esso infatti si limita ad accettare file DEM e quindi ad esportarli. Per soli 35 dollari si tratta indubbiamente di un affare molto conveniente. È reperibile comunque anche in Italia, basta cercare.

E veniamo ora al prodotto summa

che in pratica ci consente di unire i mondi IFF, come immagini grafiche tout court, ed i formati DEM nella generazione di landscape da IFF di qualsiasi genere.

Supponete di avere un titolo in HIres e di volerlo stampare, a mo' di Hol-Iywood, sulle colline che circondano la

cittadina dandogli una parvenza di erbetta; basterà convertire in file DEM la IFF del nostro titolo, importare il tutto in Vista/Pro ed il gioco è fatto. Tutto ciò molto sommariamente è ovvio, ma il senso rimane. ScapeMaker infatti, di Daniel Wolf e scritto nel 1991 sempre per la Virtual Reality, permette così di caricare una immagine standard, in tutte le risoluzioni, o di una parte dell'intera (fino a 258x258 pixel) da editare a vista, come pure gli stessi formati DEM. Sarà in grado di generare il corrispettivo standard con scalatura variabile, da 1X a 100X delle elevazioni interpretate dalla IFF, controlli sulla estrusione dell'immagine come pure variare il cosiddetto «incuse» o profondità del file DEM con fattori da 1 a 10.000. Avrà fattori di smoothing sugli assi X e Y fino a 32, e la sua procedura automatizzata, che in sintesi non ci obbliga ad altri parametri grafici da dover impostare, ne fanno il classico anello di congiunzione.

Si dovranno comunque fare diversi esercizi per ottenere il meglio dalle nostre IFF, come dare la dovuta attenzione alla scelta dei colori, che ripetiamo sono fondamentali per delimitare le elevazioni seguenti come pure il numero degli stessi, moltiplicato per il fattore di scala che ne determina le altezze minime e massime.

Per i classici 39.95 dollari ci sembra un ottimo prodotto da acquistare, anch'esso di reperibilità buona in Italia.

## *Conclusioni*

Le retrospettive in questo senso non lasciano sempre il tempo che trovano; a prodotti datati non sempre corrispondono prestazioni datate, e questo pare sia stato appurato. Certamente i nuovi pacchetti per la generazione di landscape, che magari vedremo in seguito, come Vista e Vista Pro, Scenery Animator oppure l'ultimo arrivato Genesis: The Third Day della Microlilusion ci danno tutta un'altra emozione che non un Landscape Designer del 1987.

Poter vedere Capri oppure le Dolomiti in modo «Cyberspace» è senza dubbio affascinante, pensate poi di poter animare una serie di scene del genere, magari con MakePath, altro potente pacchetto di generazione di un path attraverso un landscape.

È tutto dire, certo, ma forse saremmo curiosi di vedere all'opera qualcosa di simile anche in ambito urbano, una sorta di «Sky-scraper generator» che ci possa offrire tutto l'inquinamento di una grande città, non solo aereo, ma anche architettonico. Chissà, ci sentiremmo magari più a nostro agio. MS

Il software MS-DOS, Amiga e Macintosh di Pubblico Dominio e Shareware distribuito da

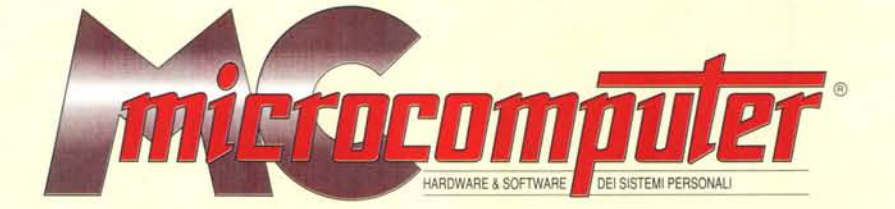

## in collaborazione con **Microforum**

Questo software non può essere venduto a scopo di lucro ma solo distribuito dietro pagamento delle spese vive di supporto, confezionamento,<br>spedizione e gestione del servizio. I programmi classificati Shareware comportano

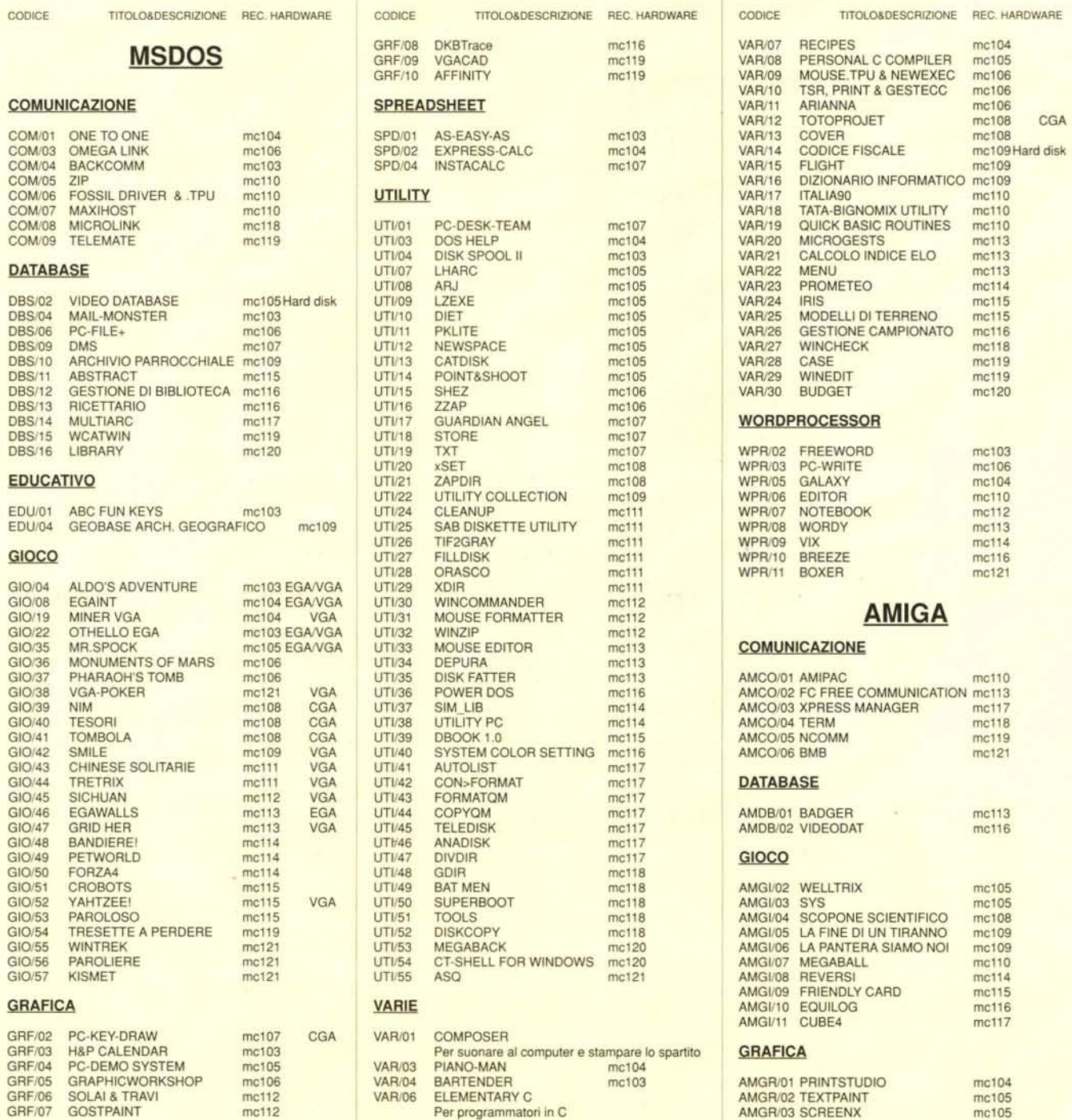

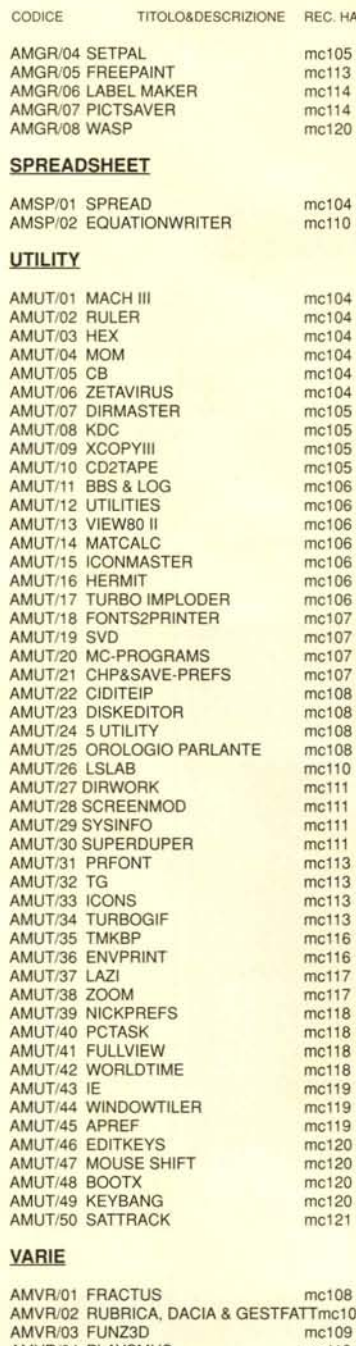

mel14 mel14

mc104<br>mc104

mc105<br>mc105

mc107<br>mc108

mc110<br>mc111

mel13 me116

mel18 mel18

mel19 mel19

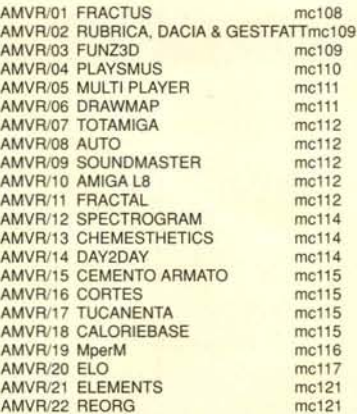

## **MACINTOSH**

#### **COMUNICAZIONE**

MICO/01 RED RYDER mc110

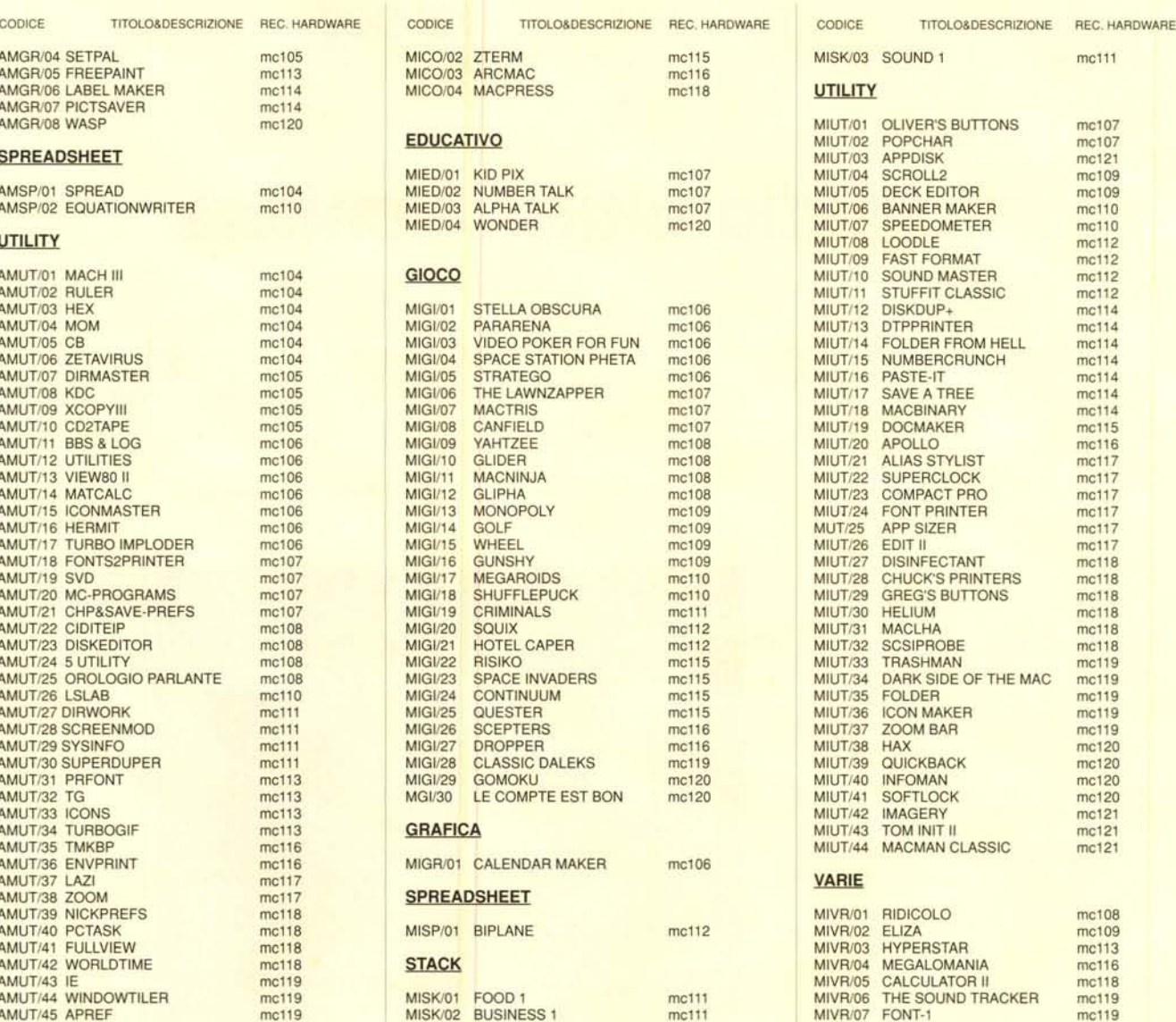

### *Compilare <sup>e</sup> spedire* a: *MCmicrocomputer*

Desidero acquistare il software di seguito elencato al prezzo di **L. 8.000 a titolo (ordir**<br>**minimo: tre titoli).** Per l'ordinazione inviare l'importo (a mezzo assegno, c/c o vaglia<br>postale) alla: Technimedia srl, Via Carl

MIVR/08 ZJPPY

me120

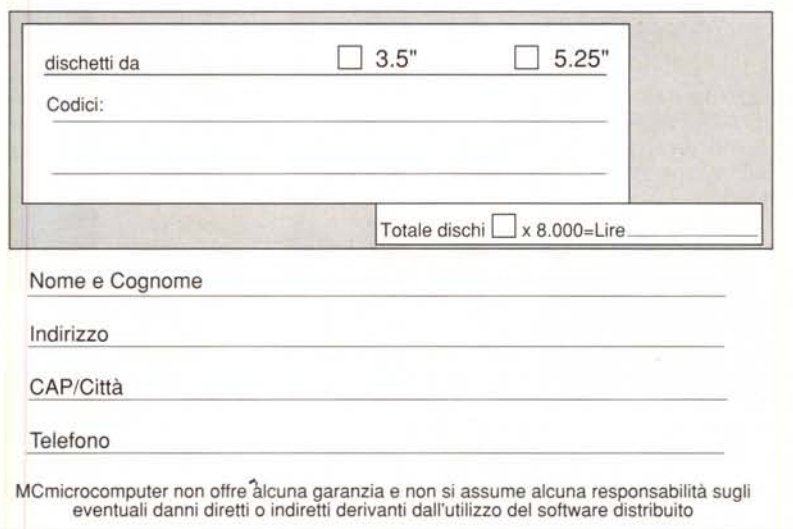